A proud partner of the AmericanJobCenter network

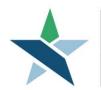

69 WEST WASHINGTON I SUITE 2860 I CHICAGO, ILLINOIS 60602 I TEL 312 603-0200 I FAX 312 603-9939/9930

### **Overview**

This procedure is intended for clients who have completed the client profile and who are ready to upload required documents for employment and training services. If you haven't completed the client profile, please contact your workforce professional.

In order to upload documents, you'll need either:

- a computer and scanner
- a tablet or smart phone with a camera / scanner app.

## Logging in to Career Connect

- Go to <u>www.chicagolandcareerconnect.org</u>
- Log in with the Username and Password. USERNAME: XXXXX PASSWORD (case sensitive)
  - If you have any issues logging on, please contact the workforce professional that referred you to the site.
- Note: If you forget your username or password, click on "Forgot Username/Password?" You will need to verify your Social Security Number and Date of Birth to verify your identity and retrieve your login information.

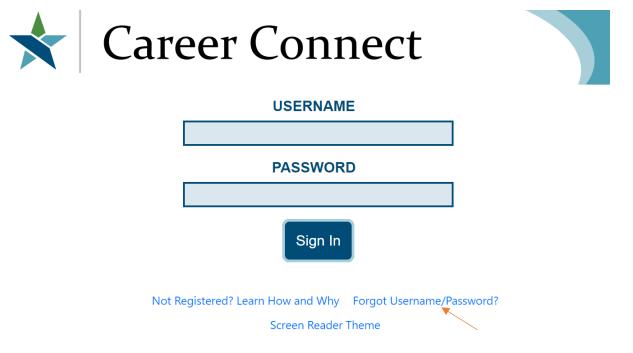

# Uploading Documents to Career Connect

| Click I  | My Dashboard                                                                                                    |
|----------|----------------------------------------------------------------------------------------------------|
| Menu     | 🦺 Alert 🗌 Home 🚯 Accessibility 🕜 My Dashboard 🕞 Sign Out 🔒 Services for Individuals                                                                                                    |
|          | Please review the options available to you below to continue.                                                                                                    |
| What wou | Ild you like to do next?                                                                                                    |
|          | ob Search<br>his option will view current job listings in your area that match your interests and experience.                                                                                            |
|          | Késumé Builder<br>his option will take you through the steps of creating a professional résumé or job application. Résumés can be placed online making them available to the top employers in your area. |
|          | iligibility Explorer<br>ill out the Eligibility Explorer to find out if you are eligible for services provided under the Workforce Innovation and Opportunity Act and other available programs.          |
|          | sources Available                                                                                                    |
| Caree    | er Services O Job Seeker Services O Unemployment Services O Veteran Services O Assistance Center                                                                                                    |

• "View Your Personal Profile and Contact Information" at the top of your Dashboard.

| Menu                                                                                                    | 🦺 Alert   Accessibility 🕜 My Dashboard 🕞 Sign Out 🔒 Services for Individuals                                                                        | Quick Sr                                                         |
|----------------------------------------------------------------------------------------------------|----------------------------------------------------------------------------------------------------|------------------------------------------------------------------|
|                                                                                                    | dividual Workspace Pretty Cat.<br>e and Contact Information. This page introduces you to system features and offers suggesti<br>that interests you. | ons. Select from the items below to start                        |
| My Dashboard How We Can Help You Directory of Services My Resources                                                                      |                                                                                                    |                                                                  |
| ▼ Services Preview                                                                                                    |                                                                                                    |                                                                  |
| <ul> <li>✓ Related Posts</li> <li>✓ Services</li> </ul>                                                                                  |                                                                                                    |                                                                  |
| My Personal Profile                                                                                                    | ▼ My Benefits Plan                                                                                                    | ▼ My Messages                                                    |
| My Background<br>9 Employment Histories<br>9 Education Histories<br>9 Certificates<br>View your Personal Profile and Contact Information | WIOA Applications<br>Enrolled in 0 courses<br><u>View Your Benefit Plan</u>                                                                         | Q Unread Messages<br>Q Read Messages<br>Enter the Message Center |
|                                                                                                    | ▼ Need help or more information                                                                                                    | <u></u>                                                          |
| ✓ My Calendar                                                                                                    | Assistance Center<br>Find the answers to your questions or issues.                                                                                  | ▼ Latest News and Announcements                                  |
| 🙀 🔟 November 2020 🕨                                                                                                    | Watch self paced training videos and tutorials.                                                                                                    | Hot off the Presses!                                             |
| S M T W T F                                                                                                    | S Note that help is available on most pages by clicking the information icon                                                                        |                                                                  |
| 25 26 27 28 29 30                                                                                                    | 31                                                                                                    | •                                                                |

• Next Click "Documents" under My Individual Profiles

| ★ Career<br>Connect | <b>This page is used to review your general contact information.</b><br>If you make changes, click the <i>Save</i> button at the bottom of this page.                                                                                                    |
|---------------------|----------------------------------------------------------------------------------------------------|
|                     | [ <u>Individual Portfolio</u> ]                                                                                                    |
|                     |                                                                                                    |
|                     | My Individual Profile Personal Profile Seneral Information Background Activities Paths Documents Search History Profile Seif Assessment Profile Seif Assessment Profile Do b Skills Personal Skills Work Interests Tools and Technology Bublic Automation Technology Bublic Automation Bit Assessment Profile Do b Skills Personal Skills Mone Dols and Technology Bublicity Bublicity Bublicity Bublicity Bublicity Bublicity Bublicity |

• You can upload your documents at the bottom of this page

| Career This tab contains information on documents you have scanned and stored for use in applications done by staff.                                                                                                   |                  |                                                                                                    |                   |      |           |  |
|----------------------------------------------------------------------------------------------------|------------------|----------------------------------------------------------------------------------------------------|-------------------|------|-----------|--|
|                                                                                                    |                  | [ Indivi                                                                                                    | idual Portfolio ] |      |           |  |
|                                                                                                    |                  | My Individual Profiles     Seneral Information     Seneral Information     Selectorum     Activities     Paths     Peths     My Information     Seconsets     Seconsets     Seconsets     My Information     Seconsets     My Information     My Information |                   |      |           |  |
| General Information                                                                                                    | Background       | Activities                                                                                                    | Paths             | Memo | Documents |  |
| Show Filter Options (Results are being filtered)                                                                                                    |                  |                                                                                                    |                   |      |           |  |
|                                                                                                    | No records found |                                                                                                    |                   |      |           |  |
| Uploaded and scanned documents with spaces in the document name may be incompatible with some browsers. These spaces will be replaced with _ when saving the document in our system. Upload a Document Scan a Document |                  |                                                                                                    |                   |      |           |  |

• Select a document description from the drop-down list of acceptable documents. (If none of the description options are applicable, select "Other".)

# **Document Information**

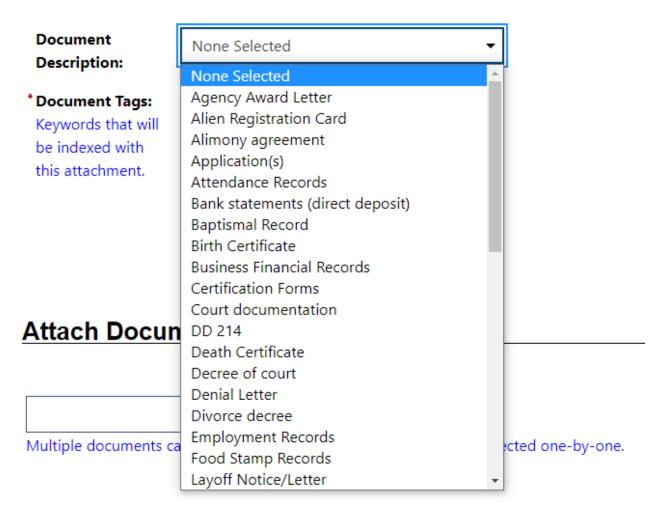

• Add a description of the document in the "*Document Tags*" box. This will help staff verify that you have uploaded all the required documents.

If uploading from a Computer or Laptop, your document must be stored on the computer.

• Click "Select File" to open up your computer or laptop documents on the bottom at the "Attach Document" section of Career Connect.

| * Document Tags:       Do not enter Personal Identifiable Information         Keywords that will       (PII) into this field.         be indexed with       US birth certificate         this attachment.       US birth certificate |  |
|----------------------------------------------------------------------------------------------------|--|
| OS birti certificate                                                                                                    |  |
|                                                                                                    |  |
|                                                                                                    |  |
| ttach Document                                                                                                    |  |
|                                                                                                    |  |
| Select File           Aultiple documents can be uploaded simultaneously, but must be selected one-by-one.                                                                                                    |  |

- A dialogue box / pop-up window will come up. Select the document you wish to upload and click open.
- Make sure you have named your document appropriately and be sure the image or copy is clear.

| varne                                            | SIdIUS   | Date modified        | уре                           | 3128      | 1  |
|--------------------------------------------------|----------|----------------------|-------------------------------|-----------|----|
| PCATS birth certificate                          | $\odot$  | 11/24/2020 11:02 AM  | Microsoft Word Doc            | 19 K      | Im |
| 🖷 Logging in to Career Connect                   | e        | 11/24/2020 10:59 AM  | Microsoft Word Doc            | 442 K     |    |
| 🂫 Patricia Prado 2020 Preventing Harrassment for | $\odot$  | 11/23/2020 12:57 PM  | Adobe Acrobat Docu            | 356 K     |    |
| Pre Application Questions                        | 0        | 11/18/2020 12:43 PM  | Microsoft Word Doc            | 21 K      |    |
| 20201103_144820                                  | 0        | 11/16/2020 6:27 PM   | JPG File                      | 5,001 K   |    |
| V20 Factors to Emploment                         | $\odot$  | 11/6/2020 6:51 AM    | Microsoft Word Doc            | 107 K     |    |
| V20 program selections                           | $\odot$  | 11/6/2020 6:47 AM    | Microsoft Word Doc            | 164 K     |    |
| 🛋 Dentist 10 17 A                                | $\odot$  | 11/3/2020 2:50 PM    | JPG File                      | 5,192 K   |    |
| 🛋 Dentist 10 17 B                                | $\odot$  | 11/3/2020 2:50 PM    | JPG File                      | 5,001 K   |    |
| 🛋 Dermo 10 22 2020                               | 0        | 10/28/2020 11:11 AM  | JPG File                      | 1,263 K   |    |
| 20201028_090612                                  | $\odot$  | 10/28/2020 9:06 AM   | JPG File                      | 3,270 K   |    |
| 🖹 Denitist 10 17 2020                            | $\odot$  | 10/28/2020 8:52 AM   | JPG File                      | 3,405 K   |    |
| 📄 patricia 8 5 2020                              | $\odot$  | 10/28/2020 8:20 AM   | JPG File                      | 2,227 K   |    |
| WIOA and Road Trip Nation                        | ØA       | 10/27/2020 4:13 PM   | Microsoft PowerPoin           | 277 K     |    |
| NI-46-13-14 Obs-14-3                             | $\frown$ | 10/26/2020 10.46 484 | N #:£4 (F.,1 \ \ / /1.        | >         | '  |
|                                                  |          |                      |                               | -         |    |
| PCATS birth certificate                          |          |                      | <ul> <li>All Files</li> </ul> | ~         |    |
|                                                  |          |                      | Open                          | Cancel .: |    |

### Uploading from Tablet or Phone:

- If you are on a device with a camera such as a phone or tablet, you will have options to upload from a camera, photo file, or other files. (Note that the pictures below are samples, you may have different options/icons on your device.)
- Simply choose the location you have the document stored and click on the document or take a photo of the document and upload it.

| 2:51 4 .ati 66: C                                         | 2:51 1 atl SG:                                                        |
|-----------------------------------------------------------|-----------------------------------------------------------------------|
| This is the TRAINING site. DO NOT enter real client date. | This is the TRAINING site, OD NOT enter real client data.             |
| E Reven 🙆 My Dearboard D Sign Dut 🔎                       |                                                                       |
| Keywords that will<br>be indexed with<br>this attachment. | Keywords that will<br>be indexed with<br>this attachment.             |
| US birth certificate                                      | US birth certificate                                                  |
| Attach Document Supported File Format Location:           | Attach Document                                                       |
| Choose File no file selected Save Cancel                  | Choose File no file selected Save Cancel                              |
| Choose an action                                          | Take Photo or Video                                                   |
|                                                           | Photo Library                                                         |
| ( 🖸 📍 🔾 ) 🔪                                               | Browse                                                                |
| Camera Camcorder Files                                    | Cancel                                                                |
| Figure 1 Android screen                                   | Privacy Statement reactance refins of Use (<br>Figure 2 iPhone screen |

• After selecting the file or photo, click "Save".

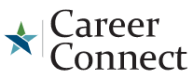

Please follow the instructions listed below to add a document into the system.

\* Indicates required fields.

#### Document Information

| Document<br>Description:               | Birth Certificate 🗸                                                      |
|----------------------------------------|--------------------------------------------------------------------------|
| * Document Tags:<br>Keywords that will | Do not enter Personal Identifiable Information<br>(PII) into this field. |
| be indexed with<br>this attachment.    | US birth certificate                                                     |

#### Attach Document

|                                             | Select File                              |             |
|---------------------------------------------|------------------------------------------|-------------|
| PCATS birth certificate.docx                | × Remove                                 |             |
| Multiple documents can be uploaded simultar | eously, but must be selected one-by-one. |             |
|                                             |                                          | Save Cancel |

- Once the document has uploaded successfully it will look like this showing the title of the document you uploaded under the box.
- Note: If you need to delete a document and upload again, just click remove.
- Continue to follow the steps in uploading a document until you are finished with submission of your eligibility documents.
- If you are using the same document for multiple purposes (for example a driver's license for age and address) you only need to upload it once.

| [ Individual Portfolio ]                   |            |                                                                                                    |                   |             |                          |                                        |
|--------------------------------------------|------------|----------------------------------------------------------------------------------------------------|-------------------|-------------|--------------------------|----------------------------------------|
|                                            |            | Hy Individual Profile     General Informatis     Backround     Activities     Backround     Activities     Batts     Betmo     Documents     Self Assessment P     bot-Salis     Personal Issing     Work Interests     Work Values     Tobis and     Technolov     Batts     Bettice     Tobis and     Technolov     Batts     Bettice     Communications f | ofie<br>Noofie    |             |                          |                                        |
| General Information                        | Background | Activities                                                                                                    | Paths             |             | Memo                     | Documents                              |
| E Show Filter Options (Results are being f | îltered)   |                                                                                                    |                   |             |                          |                                        |
| Click a column title to sort.              |            |                                                                                                    |                   |             |                          |                                        |
| Name                                       | 1          | Tags                                                                                                    | Class             | Create Date | e <u>Expiration Date</u> | Action                                 |
| PCATS_birth_certificate.docx               |            | US birth certificate                                                                                                    | Birth Certificate | 11/24/2020  | )                        | <u>View</u> Delete<br><u>Meta Data</u> |
|                                            |            |                                                                                                    |                   |             |                          |                                        |

Congratulations! You have uploaded your documents successfully!

Please contact your agency and let them know so they can review and complete your eligibility.